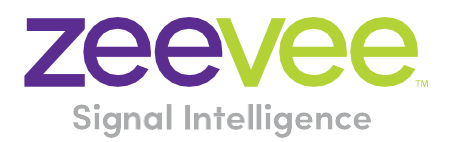

# **ZyPer Management Platform Release Notes**

Software 2.3.37103

**October 21, 2021**

# <span id="page-1-0"></span>**Revision History**

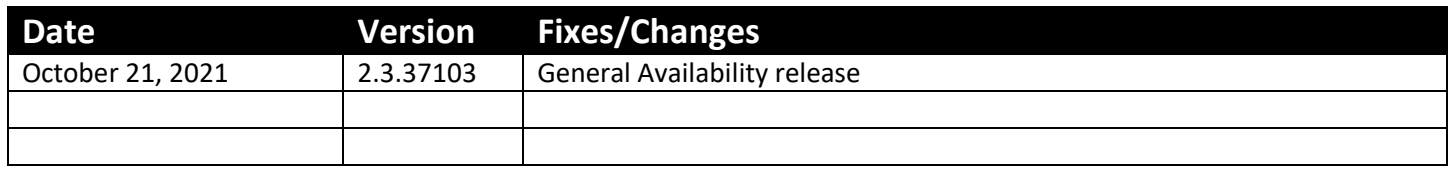

## Contents

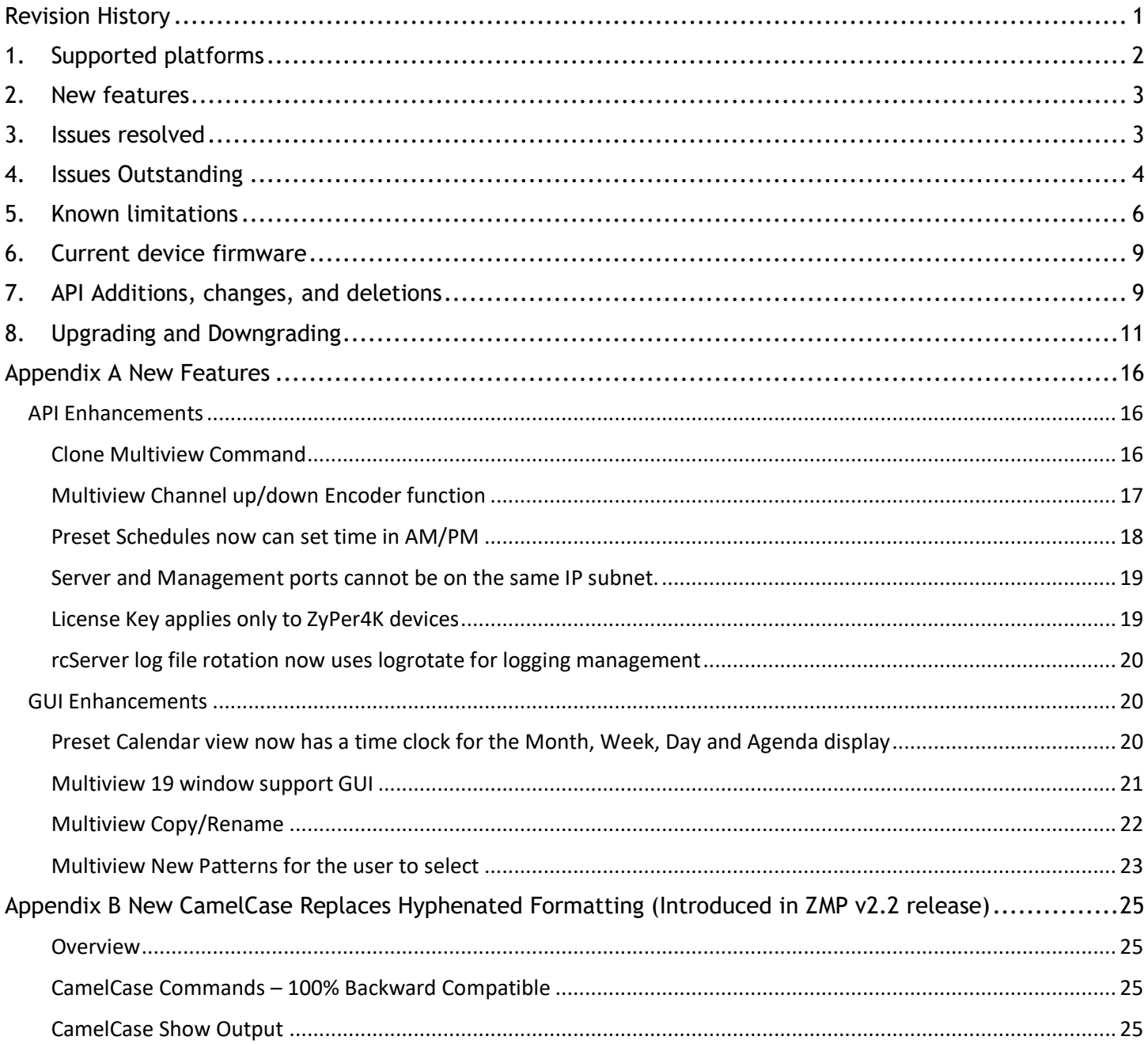

## <span id="page-2-0"></span>1. Supported platforms

## **ZyPer Management Platform**

- VMWare ESXi appliance on Ubuntu v16.04
- VMWare ESXi appliance on Ubuntu v14.04.2
- ProServer on Ubuntu v16.0.4
- Intel NUC (Generation 2) on Ubuntu v16.0.4
- Gigabyte NUC on Ubuntu v14.04.2

### **ZyPer Management Platform GUI web interface**

• Google Chrome

### **Encoders and decoders**

- ZyPerXS HDMI 2.0 encoders and decoders
- ZyPerUHD2 encoders and decoders
- ZyPerUHD Dante encoders
- ZyPer4K HDMI 2.0 encoders and decoders
- ZyPer4K HDMI 1.4 encoders and decoders
- ZyPer4K Netgear Module encoders
- ZyPerUHD encoders and decoders
- ZyPerHD encoders and decoders (Last Release supporting ZyPerHD units)
	- o **Note**: Release 2.3.x will be the final release to support ZyPerHD

### **Device Firmware**

- $\bullet$  ZyPerXS HDMI 2.0 1.2.0.2
- ZyPerUHD2 Encoders 2.0.0.0
- ZyPerUHD2 Decoders 1.1.10
- ZyPerUHD Dante Encoder 2.0.4
- $\bullet$  ZyPerUHD 2.0.4
- ZyPer4K HDMI 2.0 4.1.2
- ZyPer Netgear Module Encoders 4.0.0.6

**Please note:** For secondgeneration UHD devices, use the firmware update file with the ".bin2" file extension. Firstgeneration and second-generation hardware can be determined by the device MAC address.

- For MAC addresses that begin with: 34:1b:22 use the file extension .bin
- For MAC addresses that begin with: 6c:df:fb use the file extension .bin2

In addition, the "ZyPerUHD Dante encoders" will still use the first-generation firmware updates.

## <span id="page-3-0"></span>2. New features

#### **API Enhancements:**

- Clone Multiview Command
- Multiview Channel up/down Encoder function
- Preset Schedules now can set time in AM/PM

### **MP Server**

- License Key applies only to ZyPer4K devices
- rcServer log file rotation now uses logrotate for loggging management

### **MP GUI**

- Preset Calendar view now has a time clock for the Month, Week, Day and Agenda display
- Multiview 19 window support GUI
- Multiview Copy/Rename
- Multiview New Patterns for the user to select

### **Failover Enhancements**

• Server and Management ports cannot be on the same IP subnets

### **End of ZyPerHD support**

• Release 2.3.x will be the final release to support ZyPerHD

### **Reminder: As of 2.2 release**

- ZyPer Management Platform Mobile mode (no longer supported)
- ZyPerUSB no longer supported as a device (removed for this version)

## <span id="page-3-1"></span>3. Issues resolved

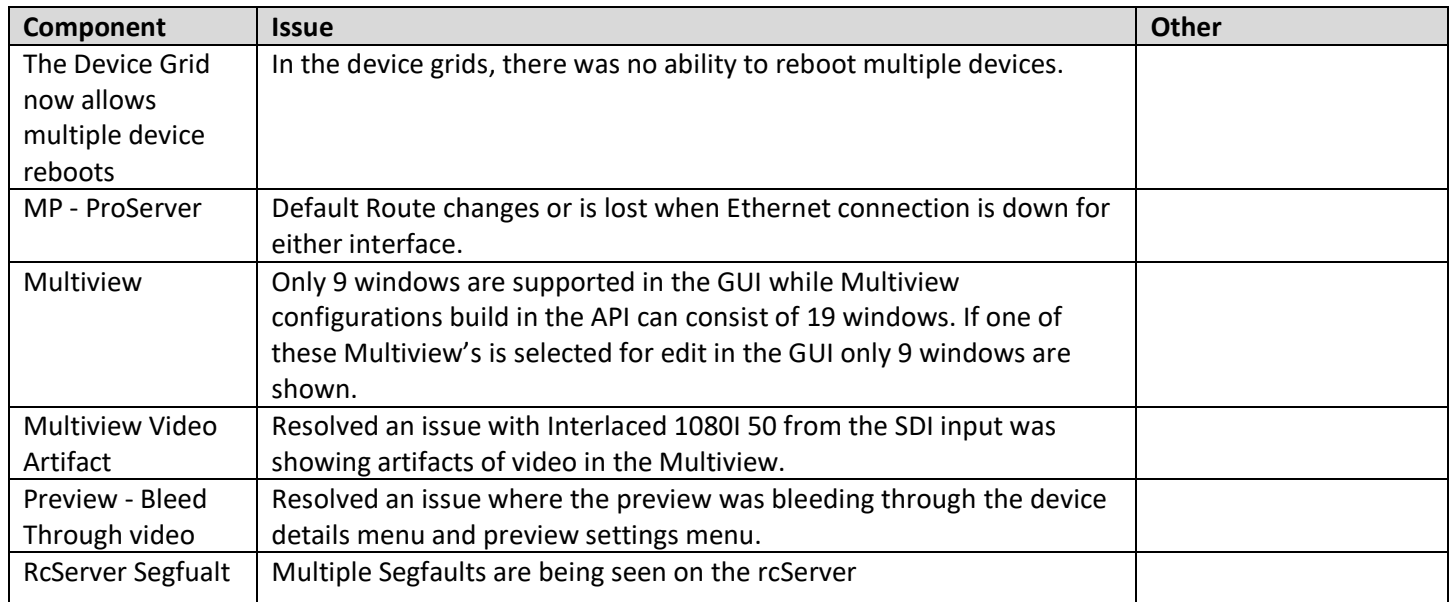

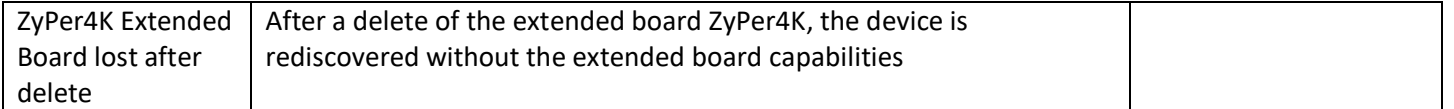

# <span id="page-4-0"></span>4. Issues Outstanding

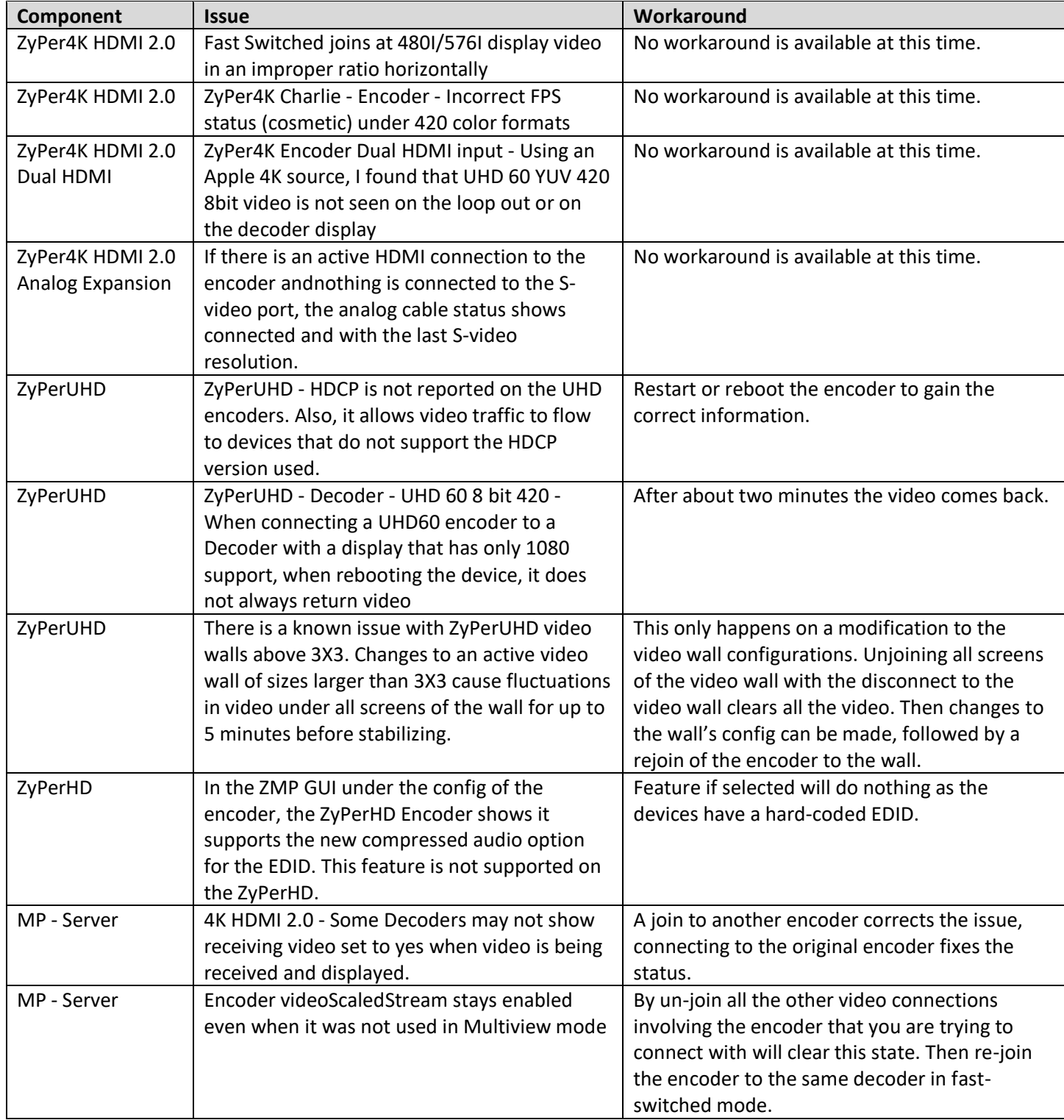

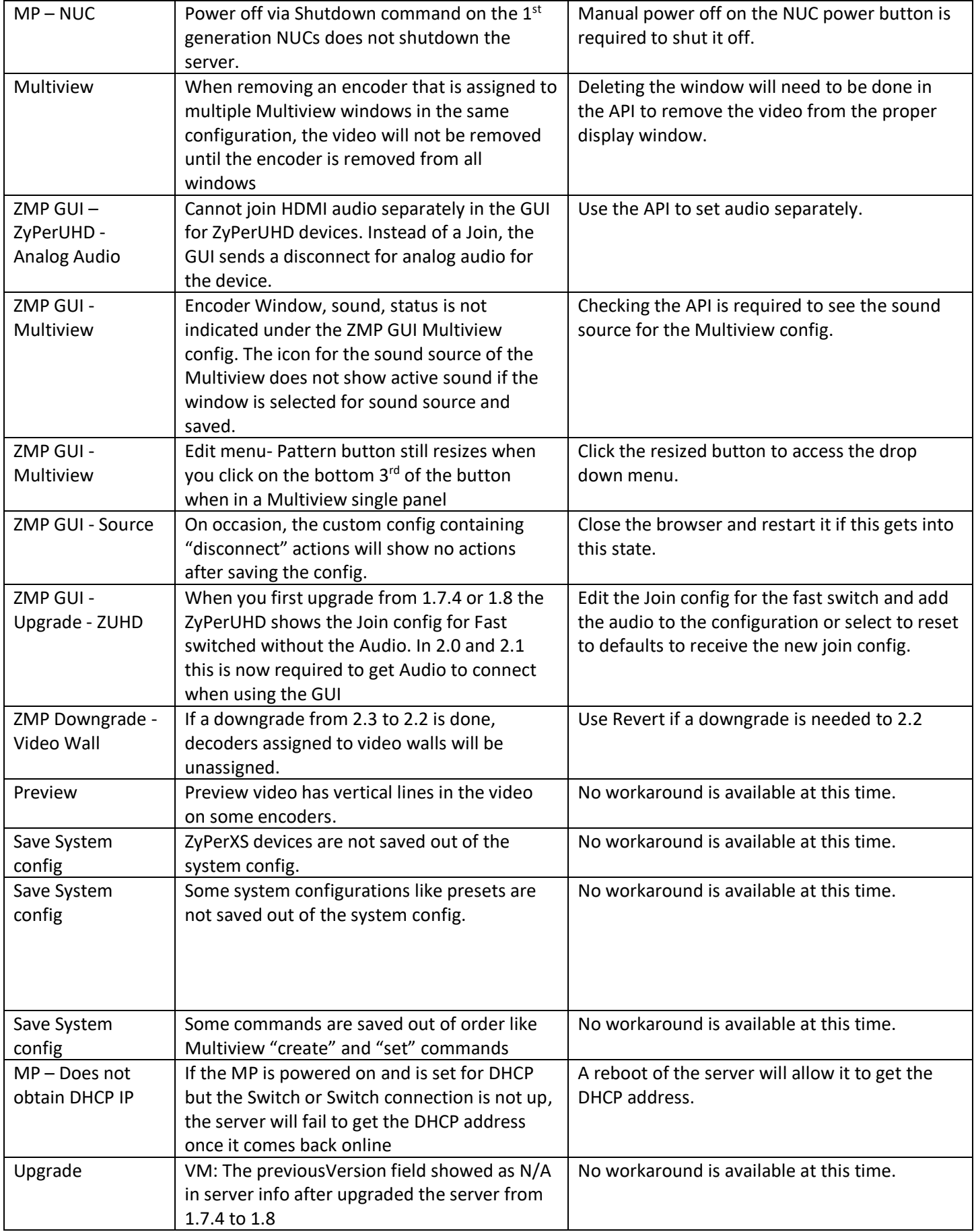

## <span id="page-6-0"></span>5. Known limitations

## **ZyPerXS HDMI 2.0**

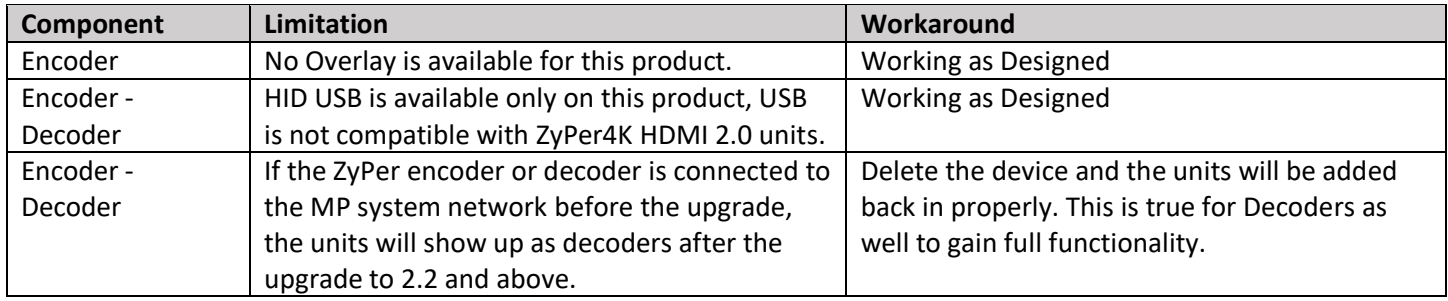

## **ZyPer4K HDMI 2.0**

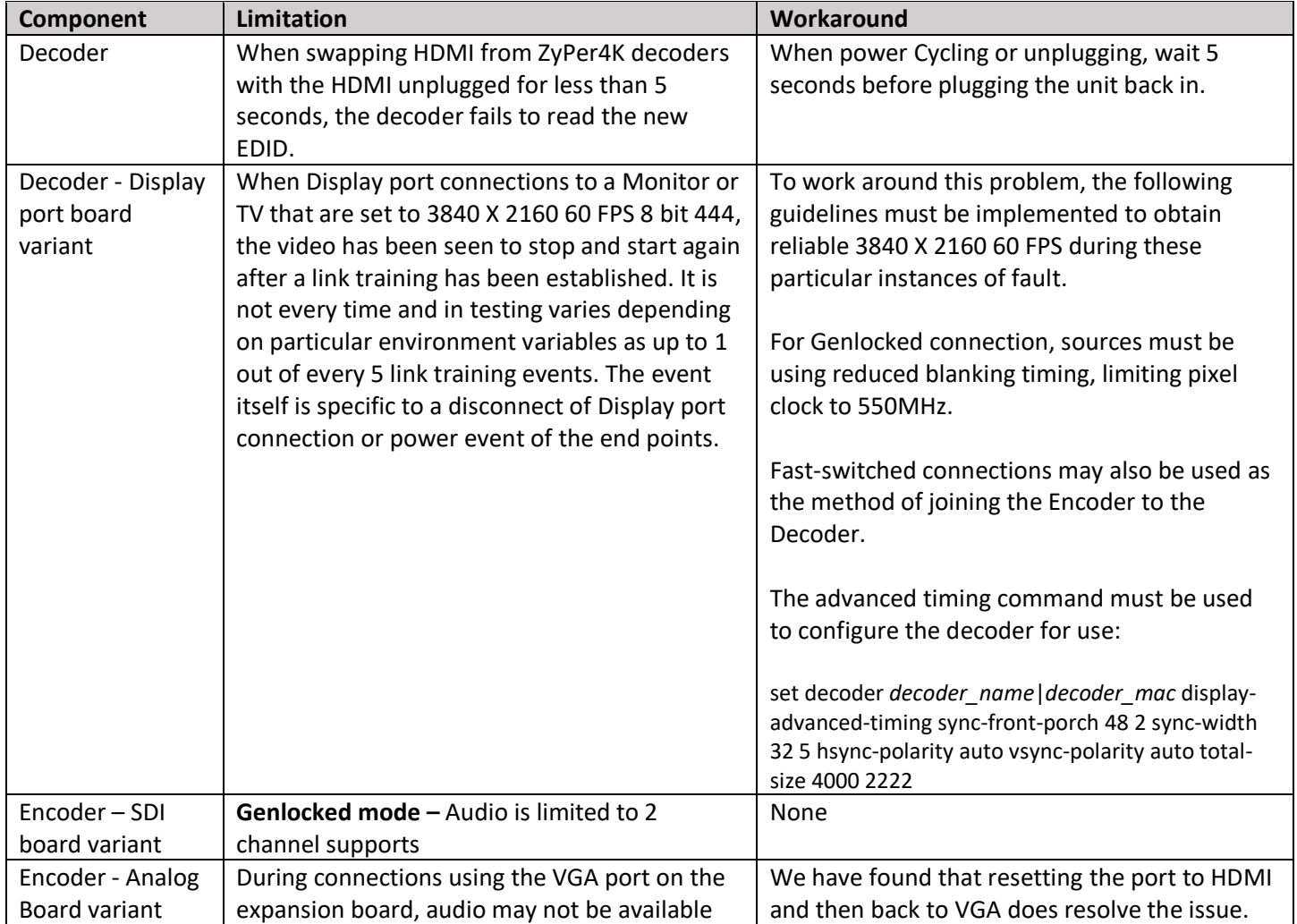

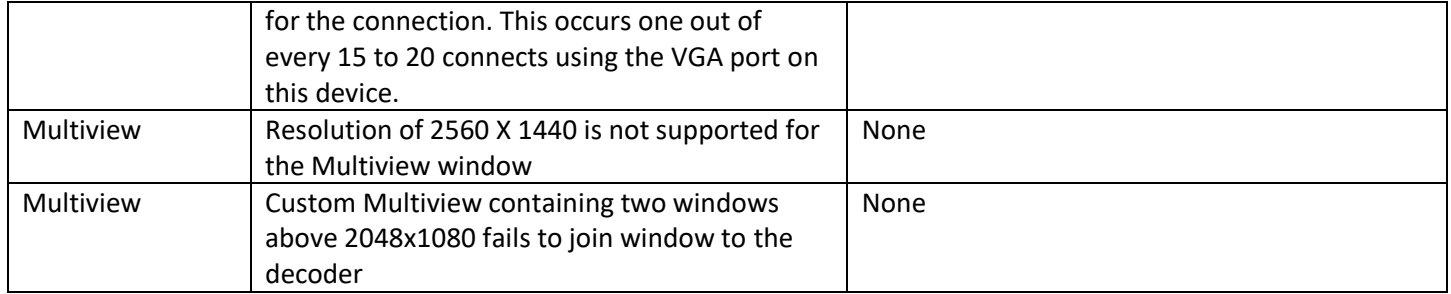

## **ZyPerUHD**

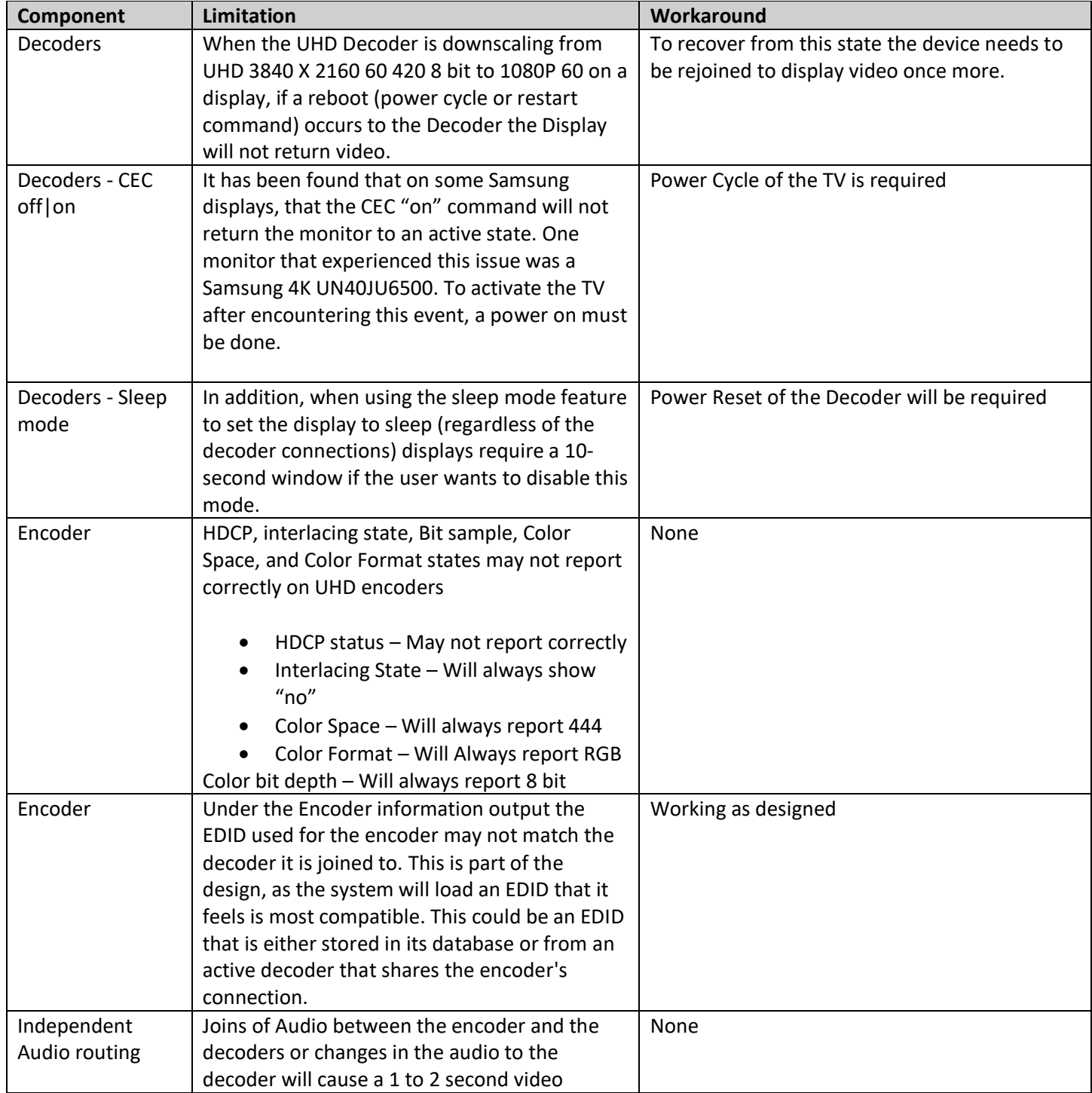

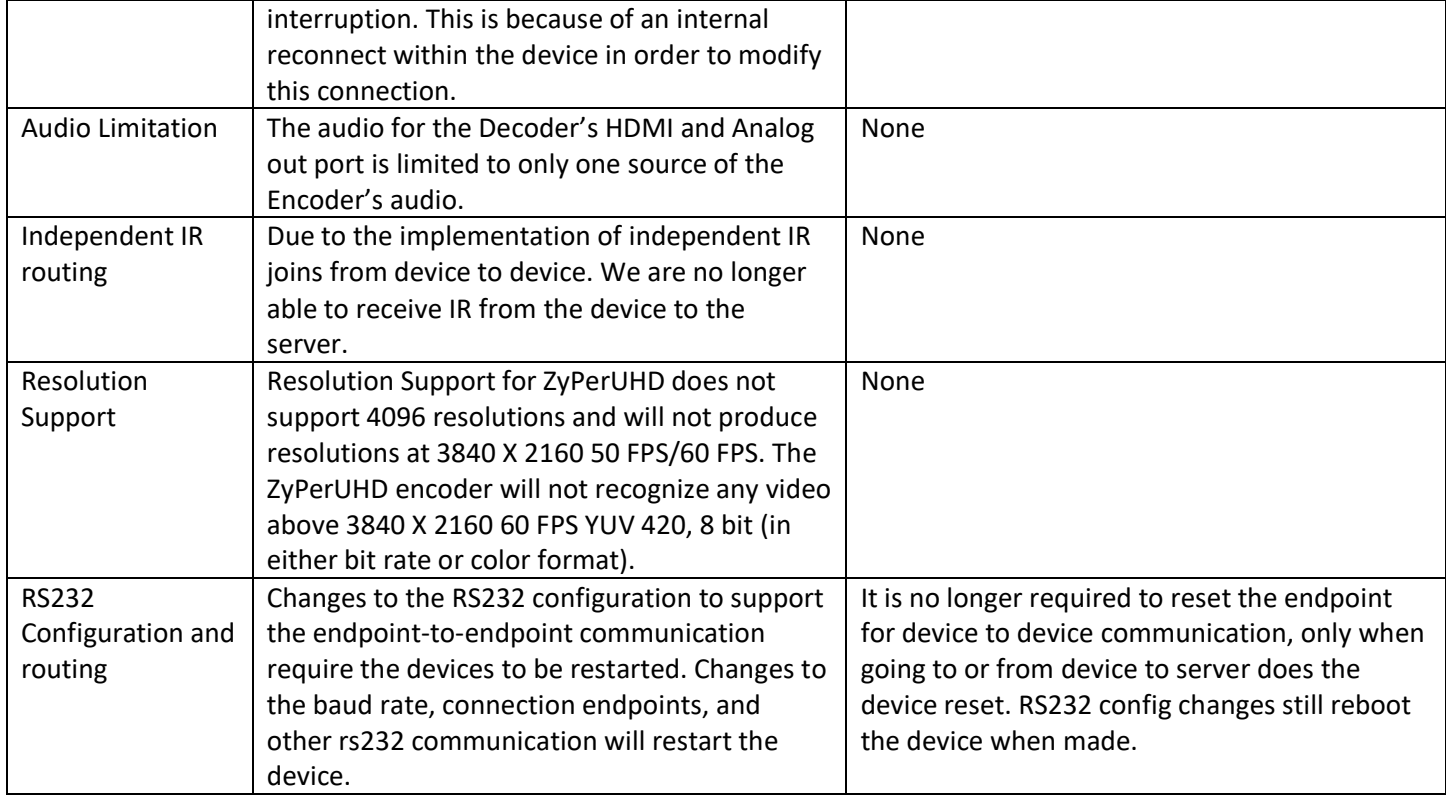

## **ZyPer GUI**

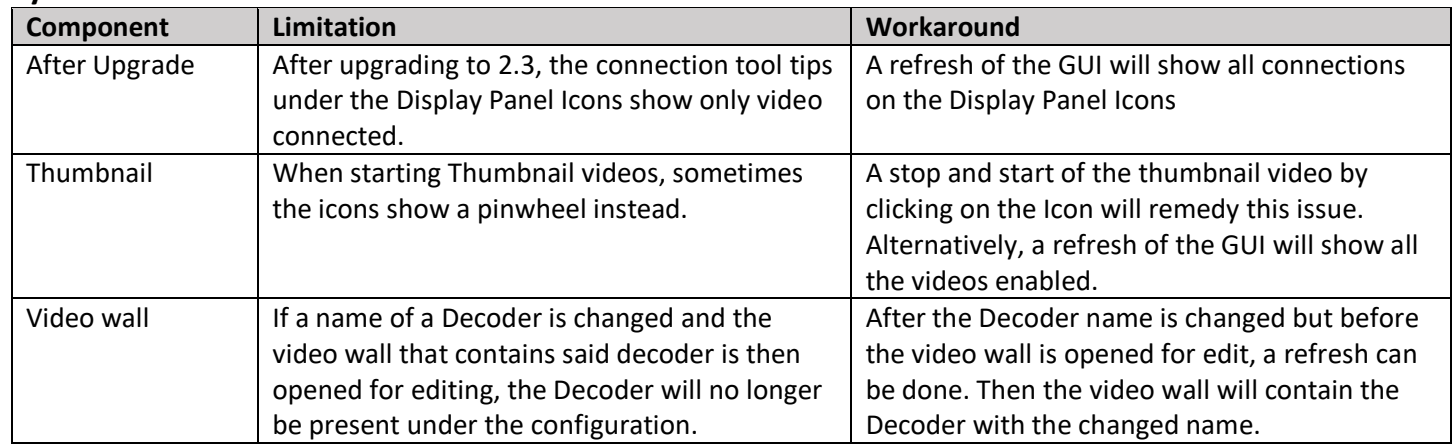

## **ZMP Redundancy and VMWare**

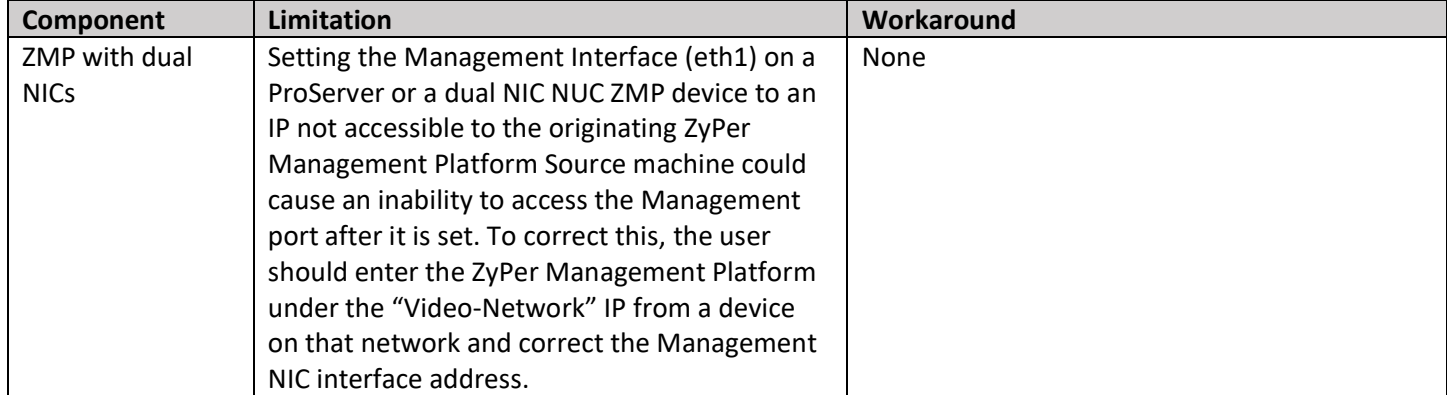

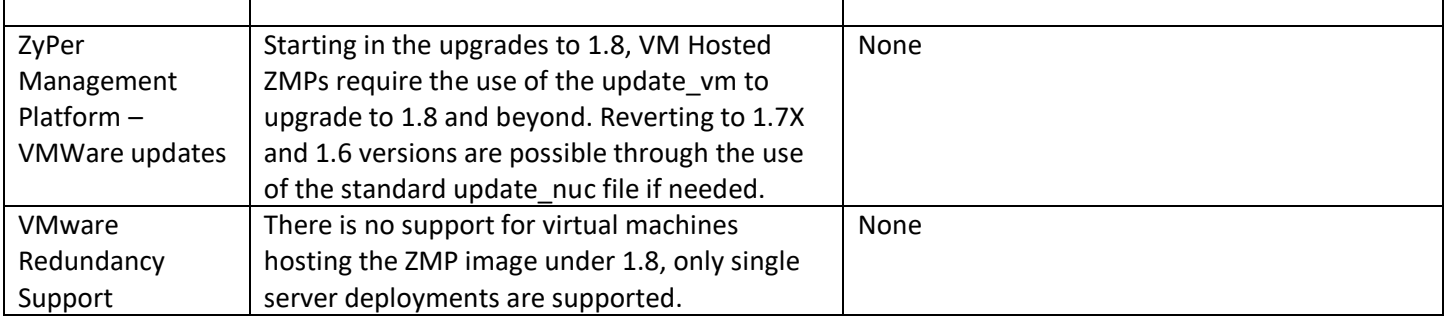

## <span id="page-9-0"></span>6. Current device firmware

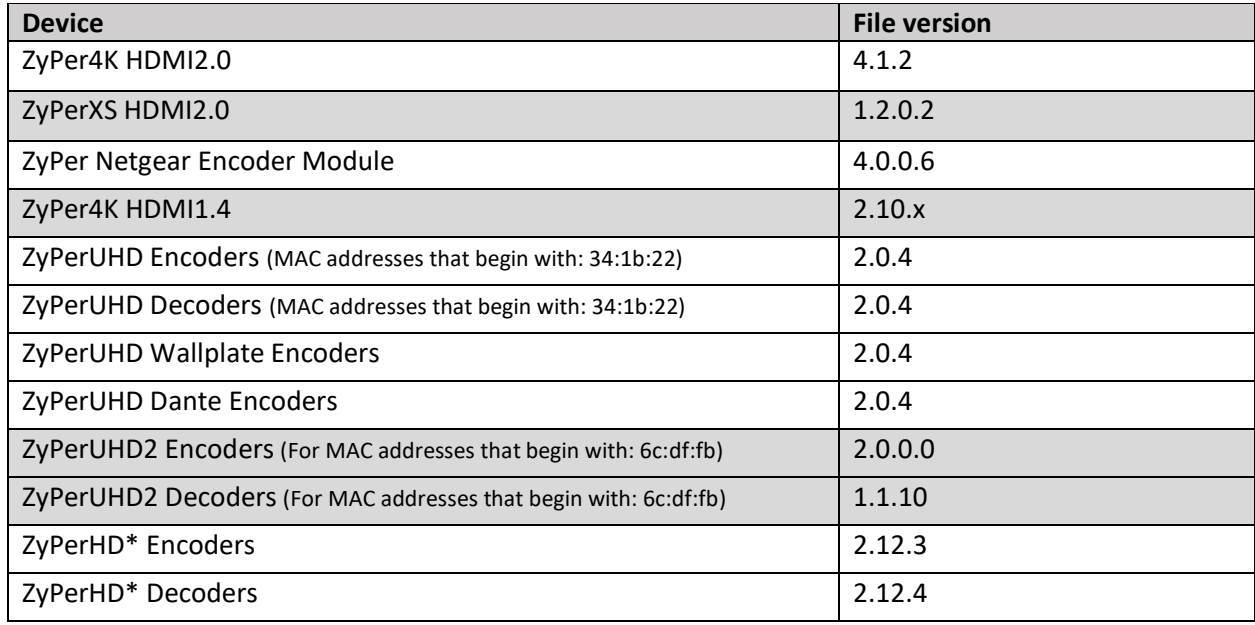

**\*** Release 2.3.x will be the final release to support ZyPerHD

## <span id="page-9-1"></span>7. API Additions, changes, and deletions

## **Additions**

- clone multiview <multiviewName> to <newMultiviewName>
- set multiview <multiviewName> windowNumber <int> channel up|down

## **Changes**

### **Added PM and AM to hour setting**

• set preset <presetName> schedule <presetScheduleName> month jan|feb|mar|apr|may|jun|jul|aug|sep|oct|nov|dec|all dayOfMonth <int>|all dayOfWeek sunday|monday|tuesday|wednesday|thursday|friday|saturday|weekday|weekend|all hour <string>|all minute <int>

## **With the feature to prevent multiple default gateways, the command can now execute with a none for the gateway:ip.**

set server ip server static <address:ip> <mask:ip> <gateway:ip>|none <dns-server:domainName>|none reboot

Misc

**Factory Default changes for RS232– Through the versions of ZMP 1.8 to 2.1, when ZyPerUHD devices are reset to default the following default baud rates will be applied**.

- In 1.8 the default is 38400
- In 2.0 the default is 9600
- In 2.1 or later the default is 115200

### **Deletions**

• No API command deletions in this release.

**For more information on API command changes introduced in ZMP v2.3 release, please see page 16 of this document.**

## <span id="page-11-0"></span>8. Upgrading and Downgrading

## **Unique update files required for each platform**

Starting with release v1.8, the ZyPer MP update file will be available in three, platform-specific versions. Please use the correct version for the hardware platform being updated.

File name examples:

- ZyPerMP NUC computer: update\_nuc\_2.3.37103.zyper
- ZyPerMP Proserver: update\_proserver\_2.3.37103.zyper
- ZyPerMP VMware: update\_vm\_2.3.37103.zyper

### **Known issues with upgrading and downgrading**

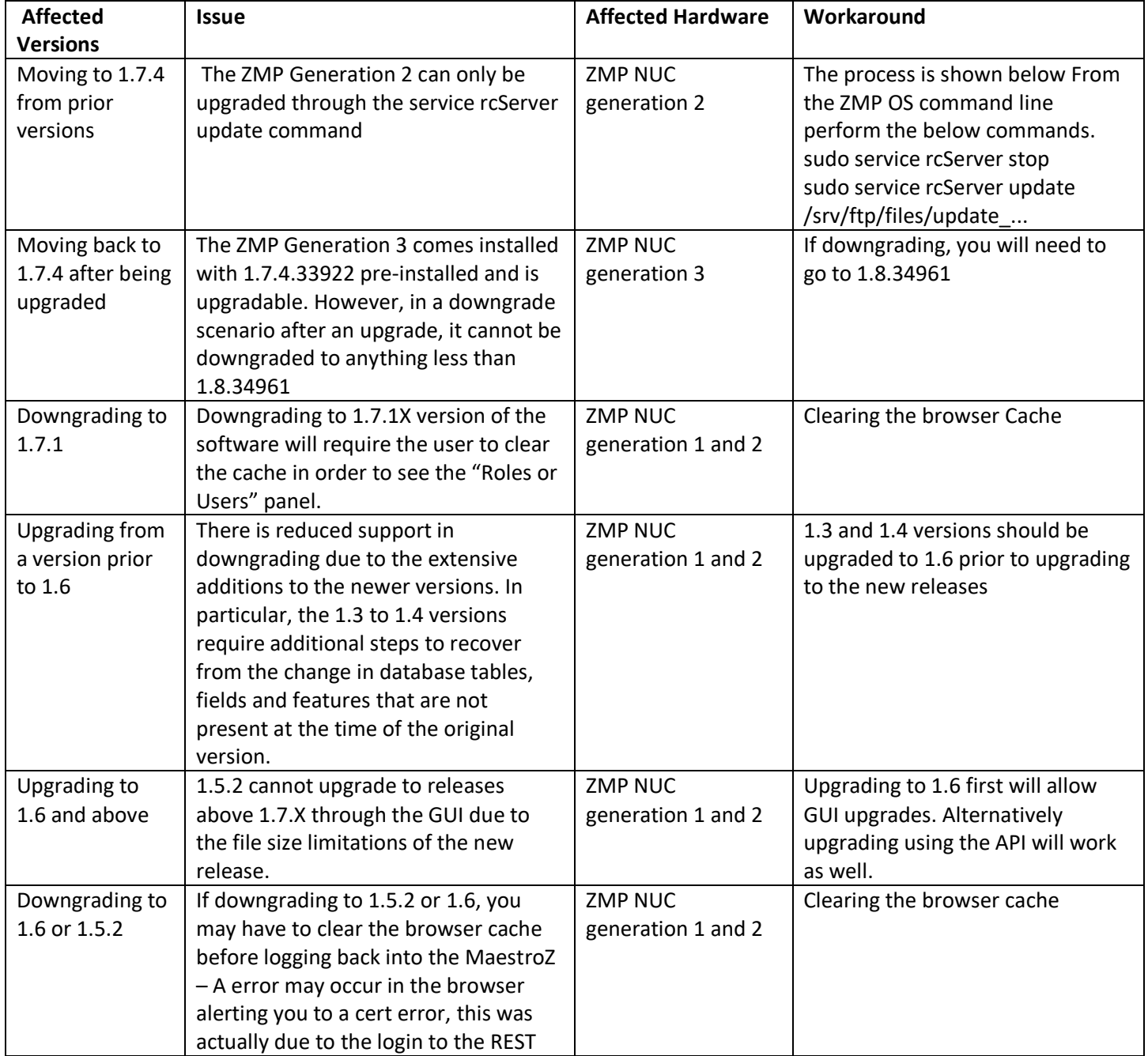

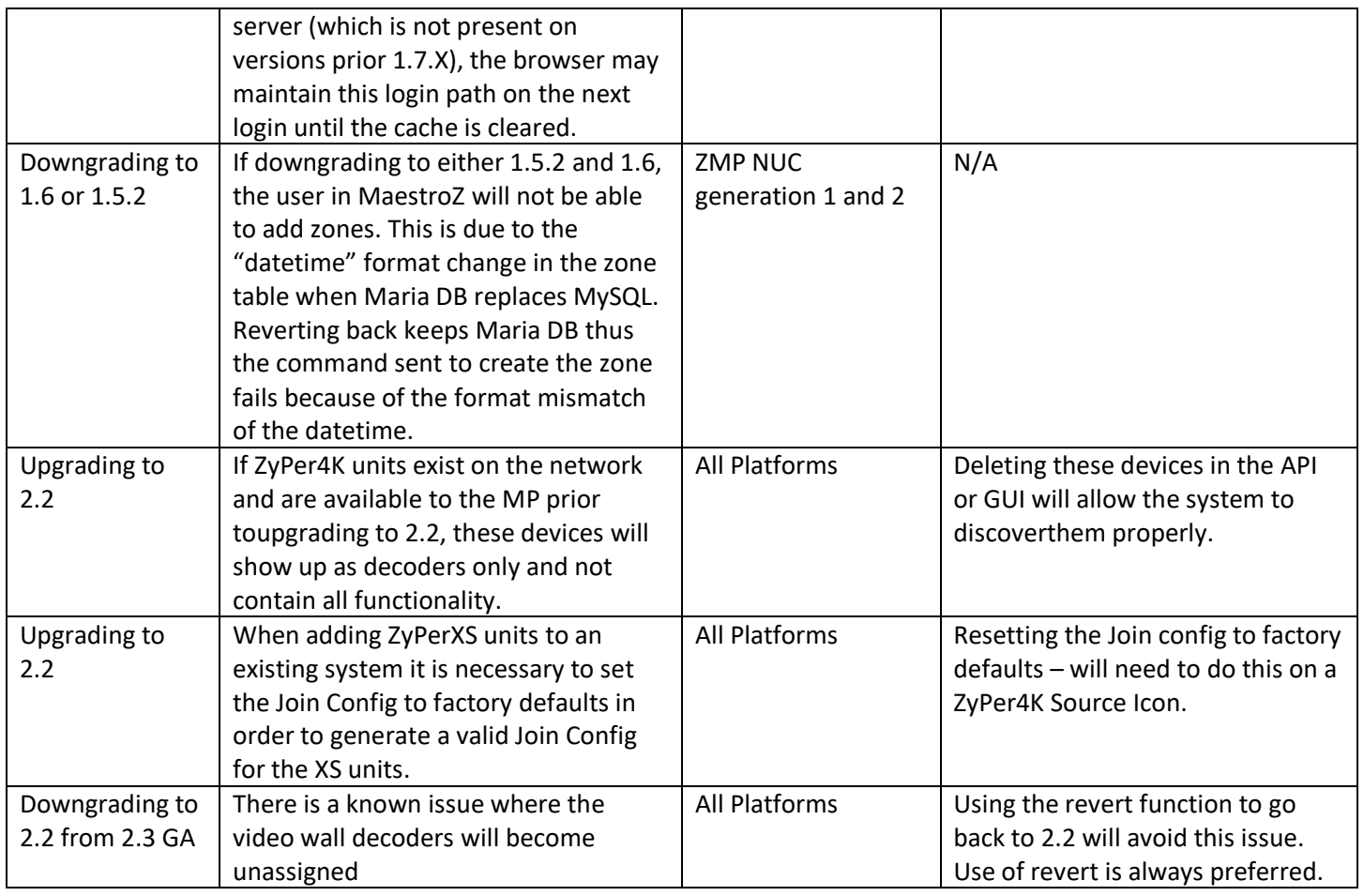

**Other Notes:** Beginning in 1.7.4 there is a saved file that includes the export from the database prior to an update. This file can be used to restore the database to the state it was in prior to the upgrade. The file is called:

zyper.*zyperversion*.sql and resides on the ZMP under the folder: /srv/ftp/files. Where "zyperversion" is the version, the system was on prior to the upgrade.

**For versions prior 1.8, please follow the below upgrade path** 

| <b>Starting Version</b> | Jump 1 | Jump 2 | Jump 3 | Jump 4 | Jump 5 |
|-------------------------|--------|--------|--------|--------|--------|
| 1.1.X                   | 1.3    | 1.6    | 1.7.4  | 2.1    | 2.3    |
| 1.2.X                   | 1.3    | 1.6    | 1.7.4  | 2.1    | 2.3    |
| 1.3.X                   | 1.6    | 1.7.4  | 2.1    | 2.3    |        |
| 1.4.X                   | 1.6    | 1.7.4  | 2.1    | 2.3    |        |
| 1.5.2.X                 | 1.6    | 1.7.4  | 2.1    | 2.3    |        |
| 1.6.X                   | 1.7.4  | 2.1    | 2.3    |        |        |
| 1.7.4X                  | 2.1    | 2.3    |        |        |        |
| 1.8                     | 2.1    | 2.3    |        |        |        |
| 2.0                     | 2.1    | 2.3    |        |        |        |
| 2.1                     | 2.3    |        |        |        |        |
| 2.1.1                   | 2.3    |        |        |        |        |
| 2.2                     | 2.3    |        |        |        |        |

**Upgrade and downgrade support for the following platforms of the management server**

• ZMP Generation 1

- ZMP new Generation 2 and 3
- VMware
- **ProServer**

#### **Interface IP type and internet state**

- Interface IP Mode: Defines how the interface acquired its IP
- Internet Access Available? Defines whether the server can reach the outside internet

## • **ZMP GigByte NUC (Generation 1)**

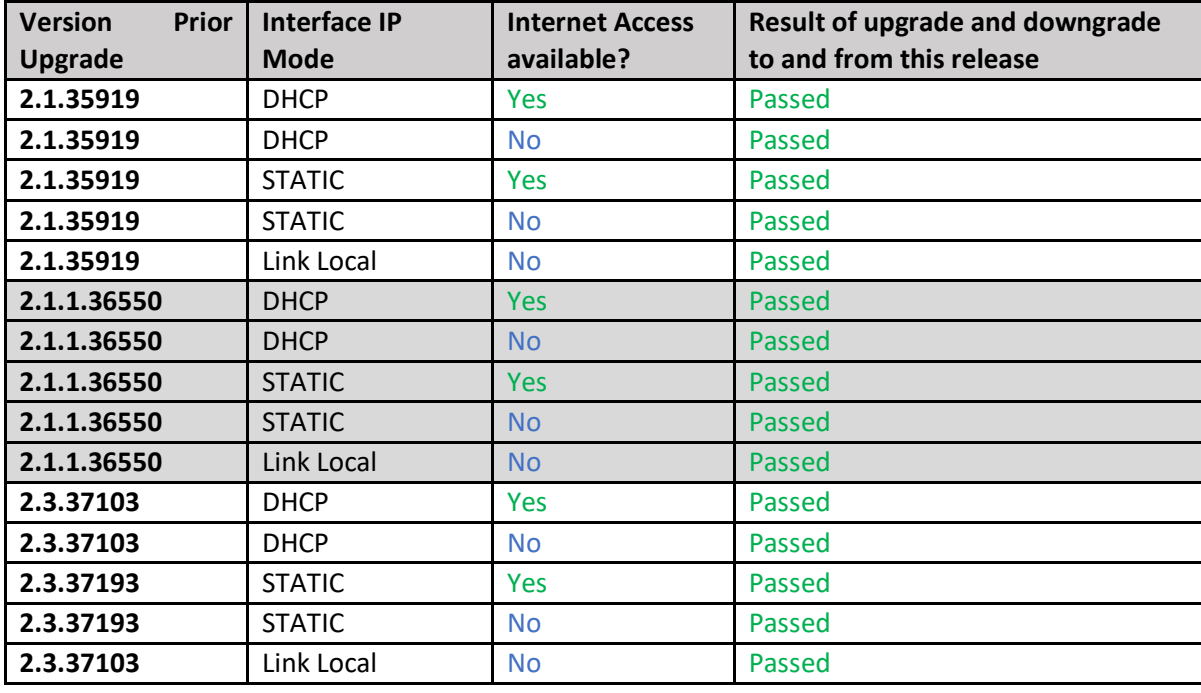

## • **INTEL NUC Celeron ZMP (Base Installed Version is 1.7.4.33922) Generation 2**

**(In the prior release notes this generation 2 was labeled Pentium, this was a type-o as this generation was a Celeron processor)**

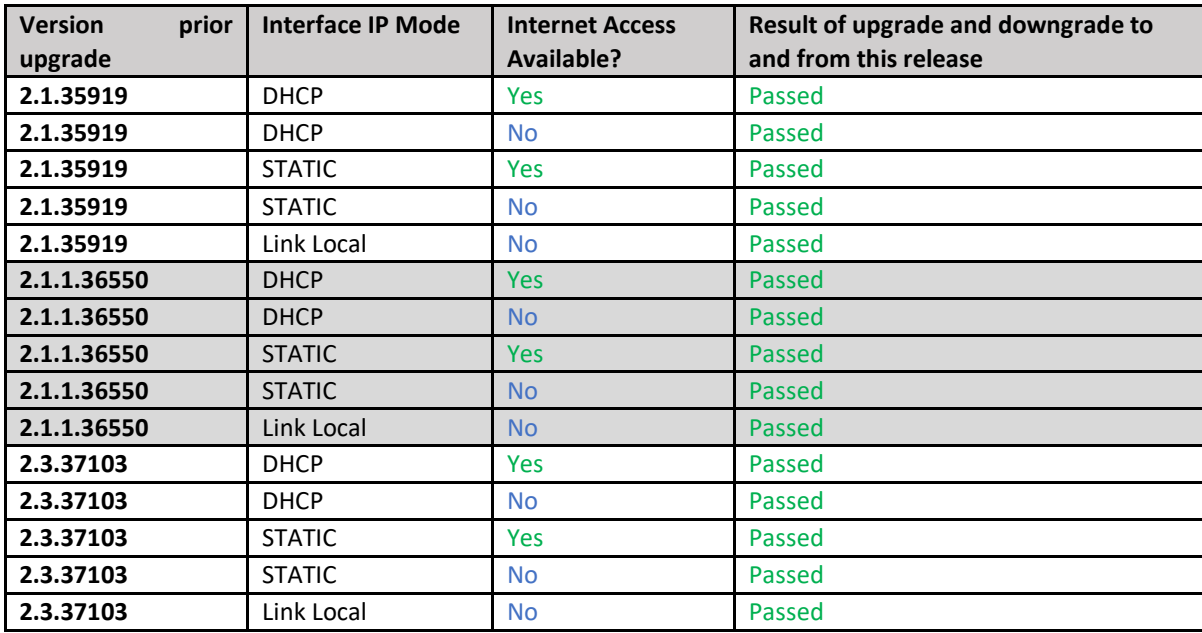

![](_page_14_Picture_345.jpeg)

## • **INTEL NUC Pentium ZMP (Base Installed Version is 1.7.4.33922) Generation 3**

## • **ProServer (Base Installed Version is 1.8.34703)**

![](_page_14_Picture_346.jpeg)

- **VMWARE ESXi 14.04**
- **VMWare ESXI Rev2 for 16.04 – (2.2 (Initial Release)**

![](_page_15_Picture_108.jpeg)

## <span id="page-16-0"></span>Appendix A New Features

The following new features were added to 2.2.36791 release to enhances several areas valued to our customers.

This Appendix provides a basic overview of the new features for this release, there is an explanation of most of the command set for each newly added item(s). However, for further details of these new features and a full listing of the command's subset, please reference the "ZyPer Management Platform User Manual" for 2.2.36791 GA release.

## <span id="page-16-1"></span>API Enhancements

#### <span id="page-16-2"></span>Clone Multiview Command

#### **Components:** ZyPer Management Platform API

**Overview:** In this version, we offer the ability to clone a specific Multiview configuration. Users will be able to enter this command and the server will create a copy with a user-defined name. The Clone command will copy the window positions, size, assigned encoders, title information, canvas size, and audio information.

**Changes:**

• There is a new API "clone" command that allows the user in the API to copy the config.

#### **Operation:**

• **Cloning a Multiview**

clone multiview <multiviewName> to <newMultiviewName>

#### **Appearance and states:**

Zyper\$ clone multiview JMV33 to JMV33COPY **Success** 

#### **multiview(JMV33);**

multiview.gen; audioSourceWindow=none, canvasWidth=3840, canvasHeight=2160

 multiview.window1; encoderName=80:1f:12:4b:a9:a6, encoderMac=80:1f:12:4b:a9:a6, percentPosX=5, percentPosY=5, percentSizeX=30, percentSizeY=30, layer=1;

 multiview.window2; encoderName=80:1f:12:4b:c2:ef, encoderMac=80:1f:12:4b:c2:ef, percentPosX=35, percentPosY=5, percentSizeX=30, percentSizeY=30, layer=1;

 multiview.window3; encoderName=80:1f:12:4b:e2:b4, encoderMac=80:1f:12:4b:e2:b4, percentPosX=65, percentPosY=5, percentSizeX=30, percentSizeY=30, layer=1;

 multiview.window4; encoderName=80:1f:12:4c:20:e8, encoderMac=80:1f:12:4c:20:e8, percentPosX=35, percentPosY=35, percentSizeX=30, percentSizeY=30, layer=1;

 multiview.window5; encoderName=80:1f:12:4d:44:41, encoderMac=80:1f:12:4d:44:41, percentPosX=65, percentPosY=35, percentSizeX=30, percentSizeY=30, layer=1;

 multiview.window6; encoderName=d8:80:39:59:93:ee, encoderMac=d8:80:39:59:93:ee, percentPosX=35, percentPosY=65, percentSizeX=30, percentSizeY=30, layer=1;

 multiview.window7; encoderName=d8:80:39:9b:9:a2, encoderMac=d8:80:39:9b:9:a2, percentPosX=65, percentPosY=65, percentSizeX=30, percentSizeY=30, layer=1;

 multiview.window8; encoderName=80:1f:12:4c:1f:1e, encoderMac=80:1f:12:4c:1f:1e, percentPosX=5, percentPosY=35, percentSizeX=30, percentSizeY=30, layer=1;

 multiview.window9; encoderName=80:1f:12:49:50:82, encoderMac=80:1f:12:49:50:82, percentPosX=5, percentPosY=65, percentSizeX=30, percentSizeY=30, layer=1;

#### **multiview(JMV33COPY);**

multiview.gen; audioSourceWindow=none, canvasWidth=3840, canvasHeight=2160

 multiview.window1; encoderName=80:1f:12:4b:a9:a6, encoderMac=80:1f:12:4b:a9:a6, percentPosX=5, percentPosY=5, percentSizeX=30, percentSizeY=30, layer=1;

 multiview.window2; encoderName=80:1f:12:4b:c2:ef, encoderMac=80:1f:12:4b:c2:ef, percentPosX=35, percentPosY=5, percentSizeX=30, percentSizeY=30, layer=1;

 multiview.window3; encoderName=80:1f:12:4b:e2:b4, encoderMac=80:1f:12:4b:e2:b4, percentPosX=65, percentPosY=5, percentSizeX=30, percentSizeY=30, layer=1;

 multiview.window4; encoderName=80:1f:12:4c:20:e8, encoderMac=80:1f:12:4c:20:e8, percentPosX=35, percentPosY=35, percentSizeX=30, percentSizeY=30, layer=1;

 multiview.window5; encoderName=80:1f:12:4d:44:41, encoderMac=80:1f:12:4d:44:41, percentPosX=65, percentPosY=35, percentSizeX=30, percentSizeY=30, layer=1;

 multiview.window6; encoderName=d8:80:39:59:93:ee, encoderMac=d8:80:39:59:93:ee, percentPosX=35, percentPosY=65, percentSizeX=30, percentSizeY=30, layer=1;

 multiview.window7; encoderName=d8:80:39:9b:9:a2, encoderMac=d8:80:39:9b:9:a2, percentPosX=65, percentPosY=65, percentSizeX=30, percentSizeY=30, layer=1;

 multiview.window8; encoderName=80:1f:12:4c:1f:1e, encoderMac=80:1f:12:4c:1f:1e, percentPosX=5, percentPosY=35, percentSizeX=30, percentSizeY=30, layer=1;

 multiview.window9; encoderName=80:1f:12:49:50:82, encoderMac=80:1f:12:49:50:82, percentPosX=5, percentPosY=65, percentSizeX=30, percentSizeY=30, layer=1;

Success

#### <span id="page-17-0"></span>Multiview Channel up/down Encoder function

#### **Components:** ZyPer Management Platform API

**Overview:** In this version, there is a feature added to allow the encoders of a specific Multiview window to

**Changes:** Under the "set server ip" API command, there is an additional field that can be added that allows the user to add the DNS server IP.

#### **Operation:**

In order to use the up or down channel feature in the Multiview, the participating encoders must follow the naming convention used for the main "Up/Down channel" feature. Thus, encoders must contain the suffix of \_001 and increment this suffix for each encoder that will participate in the order of 1 being the first encoder. The Encoder will cycle through on the specified window with the current encoder number.

set multiview <multiviewName> windowNumber <int> channel up|down

#### **Example**

set multiview JMV33 windowNumber 3 channel up

set multiview JMV33 windowNumber 3 channel down

#### **Appearance and States**

### **Multiview config before the command is issued**

multiview(JMV33);

 multiview.gen; audioSourceWindow=none, canvasWidth=3840, canvasHeight=2160 multiview.window1; encoderName=86\_001, encoderMac=80:1f:12:4b:a9:a6, percentPosX=5, percentPosY=5, percentSizeX=30, percentSizeY=30, layer=1;

#### **Multiview config after the command is issued**

multiview(JMV33); multiview.gen; audioSourceWindow=none, canvasWidth=3840, canvasHeight=2160 multiview.window1; encoderName=EF\_002, encoderMac=80:1f:12:4b:c2:ef, percentPosX=5, percentPosY=5, percentSizeX=30, percentSizeY=30, layer=1;

**Note:** If there is an encoder not receiving video the below message will be seen after the command is given, this is to alert the user that a particular source is not being received and is normally issued because the config of the Multiview is saved with the new encoder designation.

Zyper\$ set multiview JMV33 windowNumber 1 channel up Channel changed to EF\_002 Error:(83) Multiview JMV33, window 7, encoder A2\_011(d8:80:39:9b:9:a2) hdmi link is down; skipping window Success

<span id="page-18-0"></span>Preset Schedules now can set time in AM/PM

#### **Components: ZyPer Management API**

**Overview:** In this release, we have added the ability under the API to select AM or PM time for the Preset schedule time. Under the API for the hour setting for a Preset Schedule, the user can enter 24-hour time or a 12-hour time with the suffix of "am" or "pm"

**Changes to the API:** In the set preset *preset\_name* schedule *schedule\_name* month dayOfMonth dayOfWeek hour parameter now accepts am or pm values.

Appearance and states

*set preset <presetName> schedule <presetScheduleName> month jan|feb|mar|apr|may|jun|jul|aug|sep|oct|nov|dec|all dayOfMonth <int>|all dayOfWeek sunday|monday|tuesday|wednesday|thursday|friday|saturday|weekday|weekend|all hour <string>|all minute <int>*

Zyper\$ set preset jmp schedule afternoon month all dayOfMonth all dayOfWeek all hour 12pm minute 20

Zyper\$ show preset jmp schedule afternoon

preset(jmp);

 preset.schedule.afternoon; mode=enabled, color=zvPurple, month=all, dayOfMonth=all, dayOfWeek=all, hour=12pm, minute=20

### <span id="page-19-0"></span>Server and Management ports cannot be on the same IP subnet.

#### **Components: ZyPer Management API (ProServer)**

**Overview:** In this version, we now prevent the user from being able to set the ProServer "server" and "management" ports to the same subnet. Under the "set server ip" command we examine the IP and subnet being configured and determine if the other ProServer port is on the same subnet, if so a message will appear after the command is entered. In addition to this feature, the command will also now only allow one default gateway between the two interfaces.

#### **Operation:**

#### **set server ip server static <address:ip> <mask:ip> <gateway:ip>|none <dns-server:domainName>|none reboot**

Zyper\$ show server config

server(10.10.0.6);

server.gen; autoEdidMode=enabled, redundancy=enabled

server.ipServerAddress; mode=static, address=10.10.0.6, mask=255.255.255.0, gateway=10.10.0.1, dns=none

Zyper\$ set server ip management static 10.10.0.112 255.255.255.0 10.10.0.1 none reboot

Error:(141) Server IP address and Management IP address cannot be on (or within) the same subnet

Zyper\$ set server ip management static 10.30.0.6 255.255.255.0 10.30.0.1 none reboot

Error:(142) Server interface already has a default gateway

#### <span id="page-19-1"></span>License Key applies only to ZyPer4K devices

#### **Components:** MP Server

**Overview:** In this release, the license key limit of devices now only applies to the max number of ZyPer4K, ZyPerXS devices seen by the server. Any ZyPerUHD or ZyPerHD devices are exempt from the server device limitation.

**API Changes:** The output of the "show server info" on the second "server license" line now has the below fields.

- Zyper4KLimit
- Zyper4KDevices
- Zyper4KDevicesExceeded

Example of the output line from "show server info"

#### **Appearance and States**

server.license; Zyper4KLimit=unlimited, Zyper4KDevices=23, allDevices=34, allDevicesUp=31, Zyper4KDevicesExceeded=0

**Limitations:** license key application does not remove already detected ZyPer4K devices, a reset is required of the server for the devices to be limited and not shown by the server if the device ZyPer4K count is exceeded.

### <span id="page-20-0"></span>rcServer log file rotation now uses logrotate for logging management

#### **Components:** MP Server, Server OS

**Overview:** In this release, the management of the rcServer logs is now handled by the logrotate application on the MP OS. This change removes the management of the server logs from our application.

#### **Appearance and States:**

The changes made should not affect the API or Server operation and are transparent to the user

## <span id="page-20-1"></span>GUI Enhancements

<span id="page-20-2"></span>Preset Calendar view now has a time clock for the Month, Week, Day and Agenda display

#### **Components: ZyPer Management GUI**

**Overview:** In this release, we have added a time clock for the Preset calendar view under the Month, Week, Day, and Agenda selections. This places a time clock based off of the GUI host machine time in the center top part of the menu. This allows the user to identify the current time and the time of the scheduled presets.

#### **Appearance and States**

![](_page_20_Figure_11.jpeg)

## <span id="page-21-0"></span>Multiview 19 window support GUI

#### **Components: ZyPer Management GUI**

**Overview:** In this release, we have added the ability to see up to 19 Multiview windows under the GUI. This matches the max windows in the API that can be assigned to a Multiview. This removes the GUI limitation of 9 windows as a maximum seen under the GUI.

#### **Appearance and states:**

![](_page_21_Figure_5.jpeg)

**Above is the max window allowed in the Multiview configured, below is a representation of these windows when populated by active encoders.**

![](_page_21_Picture_7.jpeg)

## <span id="page-22-0"></span>Multiview Copy/Rename

#### **Components: ZyPer Management GUI**

**Overview:** In this release, we have added the ability to Copy/Rename Multiview configurations in the GUI. This function has been added to the Multiview edit menu and when selected will allow the user to copy a config to a different name or rename the existing Multiview (like the prior save as, feature in previous versions).

#### **Operation:**

![](_page_22_Picture_69.jpeg)

- 1) When you select copy, enter the new name you want to save to copy as
- 2) Click the "Copy" button below and you will see the new Multiview upon the menu exiting

![](_page_22_Picture_70.jpeg)

- 1) When you select rename, enter the new name you want for the Multiview
- 2) Click the "Save" button to save the Multiview with the new name

![](_page_22_Picture_71.jpeg)

### <span id="page-23-0"></span>Multiview New Patterns for the user to select

#### **Components: ZyPer Management GUI**

**Overview:** In this release, we have added 4 new Multiview patterns to the standard set of configurations.

These new patterns were added to the "Pattern" drop-down button

- Two on top, one on bottom
- Four rows by four columns
- Four rows by four columns, two on top
- Four rows by four columns, two on left

#### **Appearance and States:**

#### **Two on top, one on bottom**

![](_page_23_Figure_11.jpeg)

#### **Four rows by four columns**

![](_page_23_Picture_79.jpeg)

#### **Four rows by four columns, two on top**

![](_page_24_Figure_2.jpeg)

#### **Four rows by four columns, two on left**

![](_page_24_Figure_4.jpeg)

## <span id="page-25-0"></span>Appendix B New CamelCase Replaces Hyphenated Formatting (Introduced in ZMP v2.2 release)

#### <span id="page-25-1"></span>Overview

A major effort has been made in 2.2 to make the API more consistent, both input commands and resulting output. Backward compatibility was a critical goal of this effort whenever possible. There are two main mechanisms implemented to assist with backward compatibility:

- Deprecated commands: they will continue to work in 2.2 but will not be included in help or auto-complete.
- CamelCase or hyphenated commands: all commands can be entered either as camelCase or hyphenated. Only camelCase commands are in help and auto-complete.

The result is that all but a very few commands (e.g. *load encoderEdid* and audio-related parameters) from 2.1 will work in 2.2. However, there is some API output that has changed. While this is minimal, it may require some changes to third-party applications processing the output.

### <span id="page-25-2"></span>CamelCase Commands – 100% Backward Compatible

Commands in 2.1 are mostly hyphenated. A major change in 2.2 is to "default" all command tokens to camelCase. *However, all commands changed to camelCase are 100% backwardly compatible*:

- API Help will show only camelCase command syntax
- API autocompletion will only complete camelCase syntax
- But: API input will still accept the hyphenated commands as defined in 2.1

For example, the following versions of the same command are accepted in 2.2: set decoder dec1 display-size auto set decoder dec1 displaySize auto

### <span id="page-25-3"></span>CamelCase Show Output

Most of the output in 2.1 is already camelCase. However, to make the interface as consistent as possible, there are a few tokens that changed to camelCase in 2.2. In most cases they are fairly obscure output but may require changes in third-party applications.

For more information on the updated CamelCase formatting, please reference the latest version of the *ZyPer Management Platform User Guide* found on our website's documentation page.

https://www.zeevee.com/documentation/